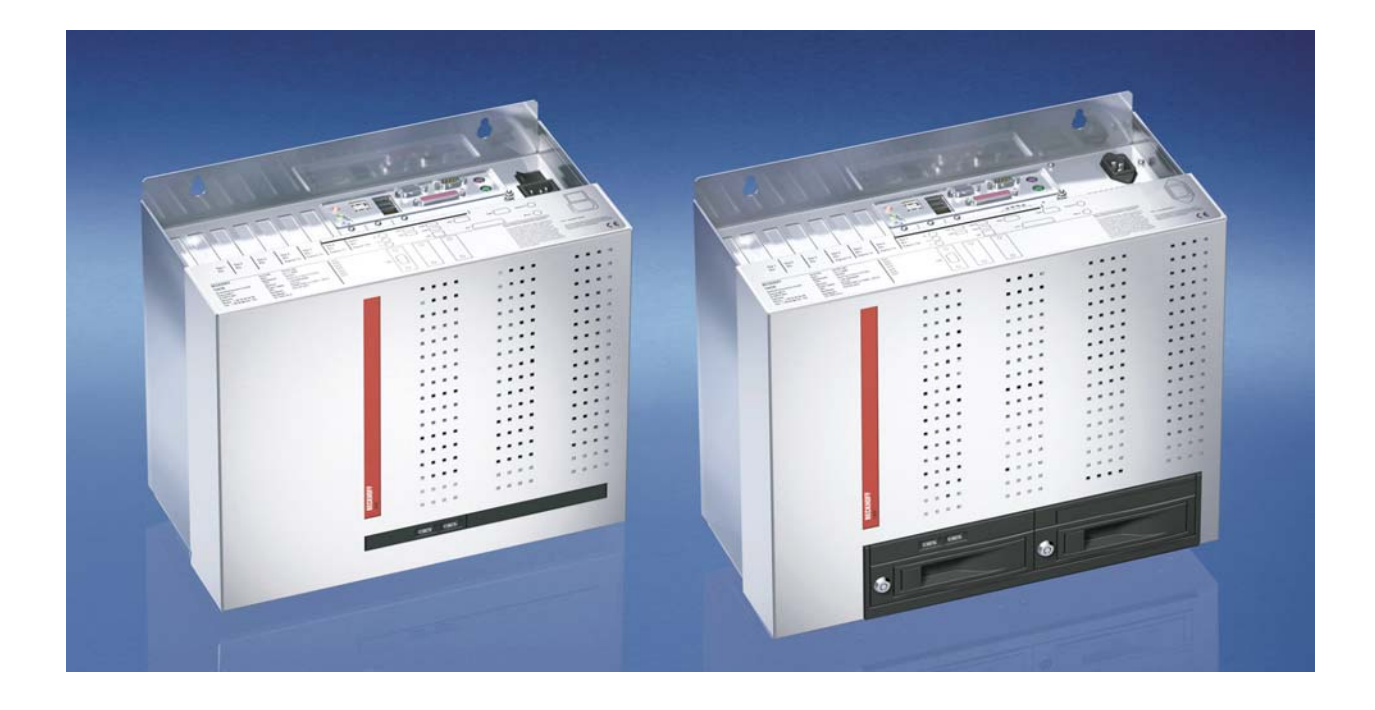

**Installation and Operating instructions for** 

# **Control Cabinet Industrial PC C6640/ C6650 from –0040**

**Version: 2.0 Date: 2018-01-24**

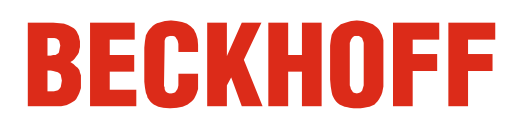

## **Table of contents**

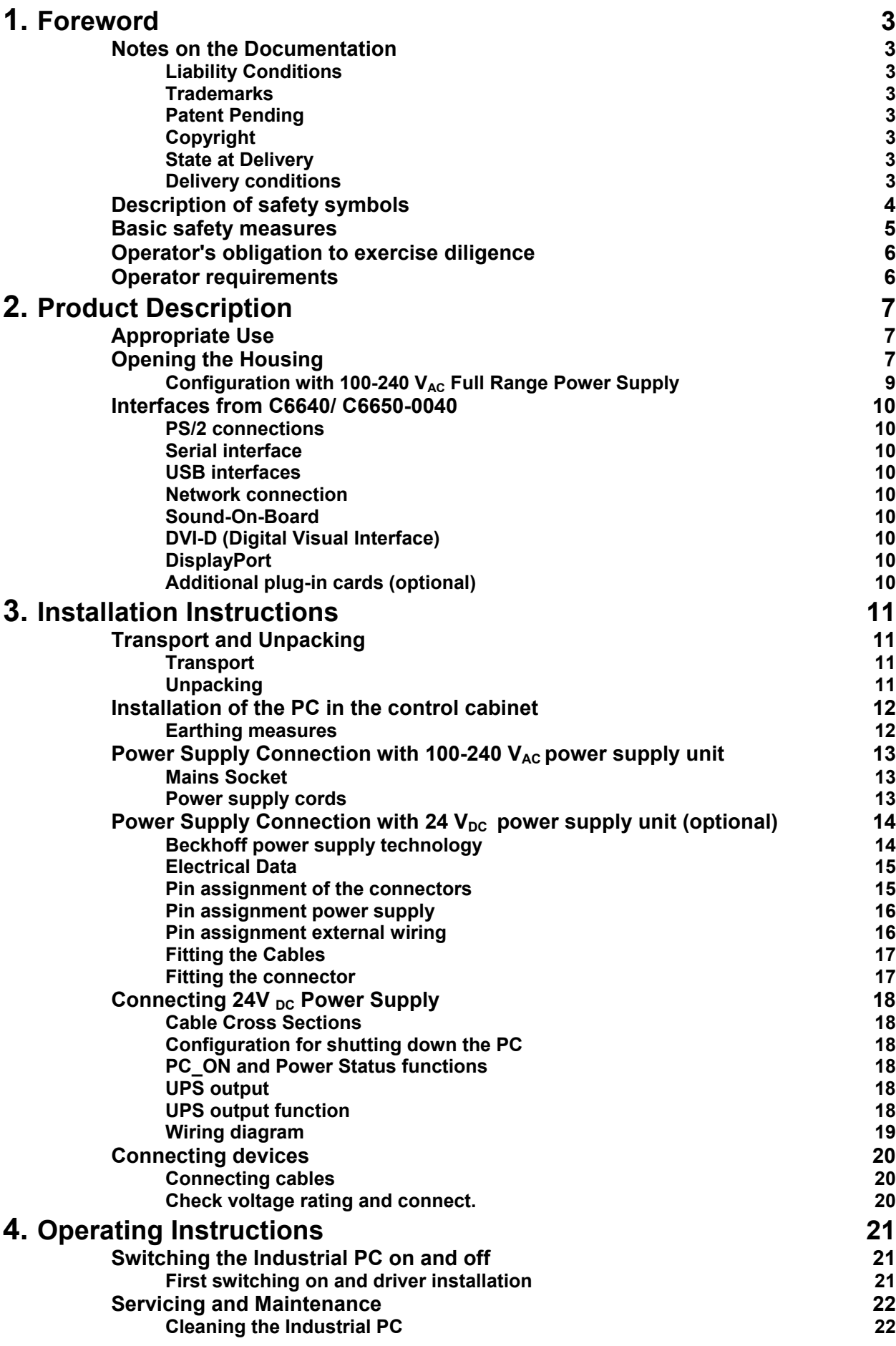

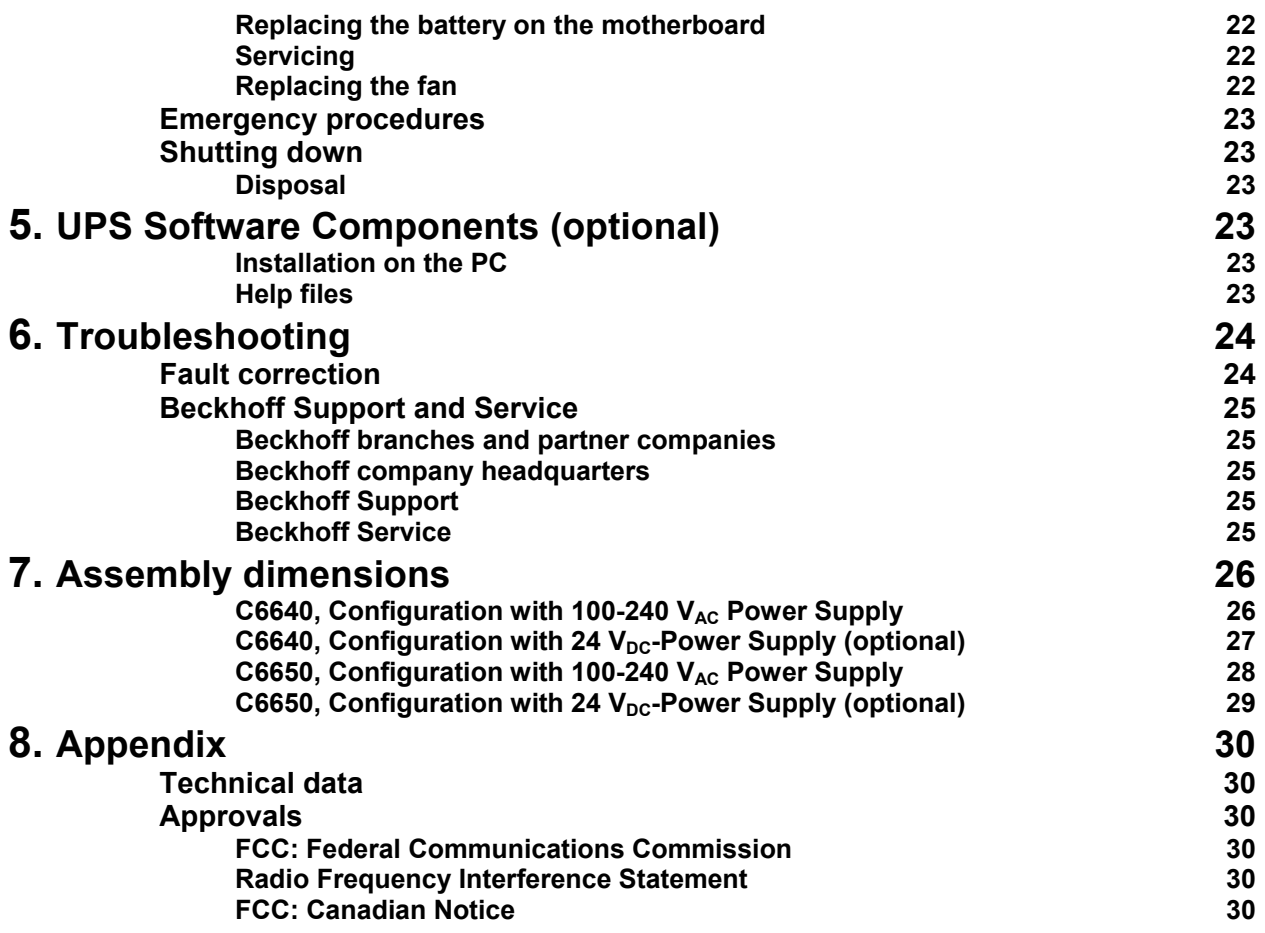

### <span id="page-4-1"></span><span id="page-4-0"></span>**Foreword**

### **Notes on the Documentation**

This description is only intended for the use of trained specialists in control and automation engineering who are familiar with the applicable national standards. It is essential that the following notes and explanations are followed when installing and commissioning these components. The responsible staff must ensure that the application or use of the products described satisfy all the requirements for safety, including all the relevant laws, regulations, guidelines and standards.

#### **Liability Conditions**

The documentation has been prepared with care. The products described are, however, constantly under development. For that reason the documentation is not in every case checked for consistency with performance data, standards or other characteristics. In the event that it contains technical or editorial errors, we retain the right to make alterations at any time and without warning. No claims for the modification of products that have already been supplied may be made on the basis of the data, diagrams and descriptions in this documentation.

All pictures shown in the documentation are exemplary. Illustrated configurations can differ from standard.

#### **Trademarks**

Beckhoff $^\circ$ , TwinCAT $^\circ$ , EtherCAT $^\circ$ , Safety over EtherCAT $^\circ$ , TwinSAFE $^\circ$ and XFC<sup>®</sup> are registered trademarks of and licensed by Beckhoff Automation GmbH.

Other designations used in this publication may be trademarks whose use by third parties for their own purposes could violate the rights of the owners.

#### **Patent Pending**

The EtherCAT Technology is covered, including but not limited to the following patent applications and patents:

EP1590927, EP1789857, DE102004044764, DE102007017835 with corresponding applications or registrations in various other countries. The TwinCAT Technology is covered, including but not limited to the following patent applications and patents:

EP0851348, US6167425 with corresponding applications or registrations in various other countries.

#### **Copyright**

© Beckhoff Automation GmbH & Co.KG.

The reproduction, distribution and utilization of this document as well as the communication of its contents to others without express authorization are prohibited. Offenders will be held liable for the payment of damages. All rights reserved in the event of the grant of a patent, utility model or design.

#### **State at Delivery**

All the components are supplied in particular hardware and software configurations appropriate for the application. Modifications to hardware or software configurations other than those described in the documentation are not permitted, and nullify the liability of Beckhoff Automation GmbH & Co.KG.

#### **Delivery conditions**

In addition, the general delivery conditions of the company Beckhoff Automation GmbH & Co.KG apply.

## **Description of safety symbols**

The following safety symbols are used in this operating manual. They are intended to alert the reader to the associated safety instructions.

<span id="page-5-0"></span>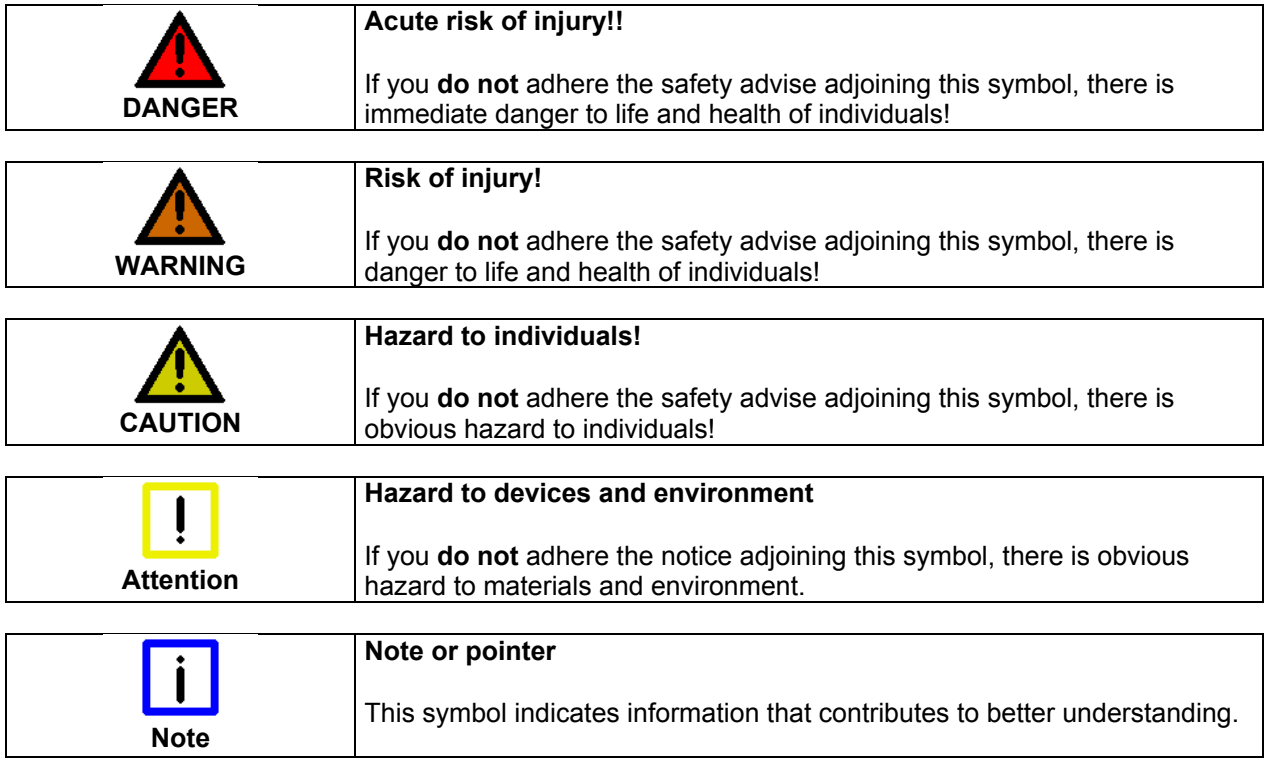

### **Basic safety measures**

<span id="page-6-0"></span>closing the software

Only switch the PC off after **Before the Industrial PC is switched off, software that is running must be properly closed.** 

> Otherwise it is possible that data on the hard disk is lost. Please read the section on *[Switching the Industrial PC on and off](#page-22-1)*.

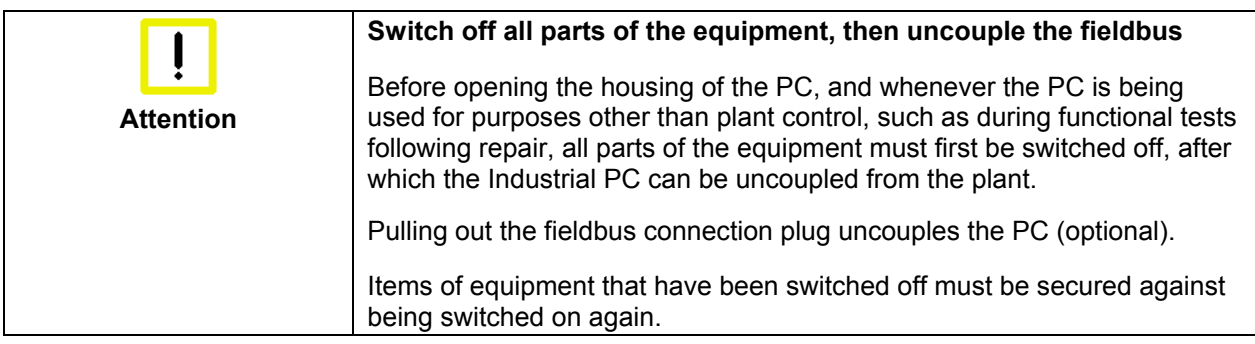

The Industrial PC's power supply unit must be supplied with 100  $V_{AC}$  - 240  $V_{AC}$  or 24  $V_{DC}$  (optional).

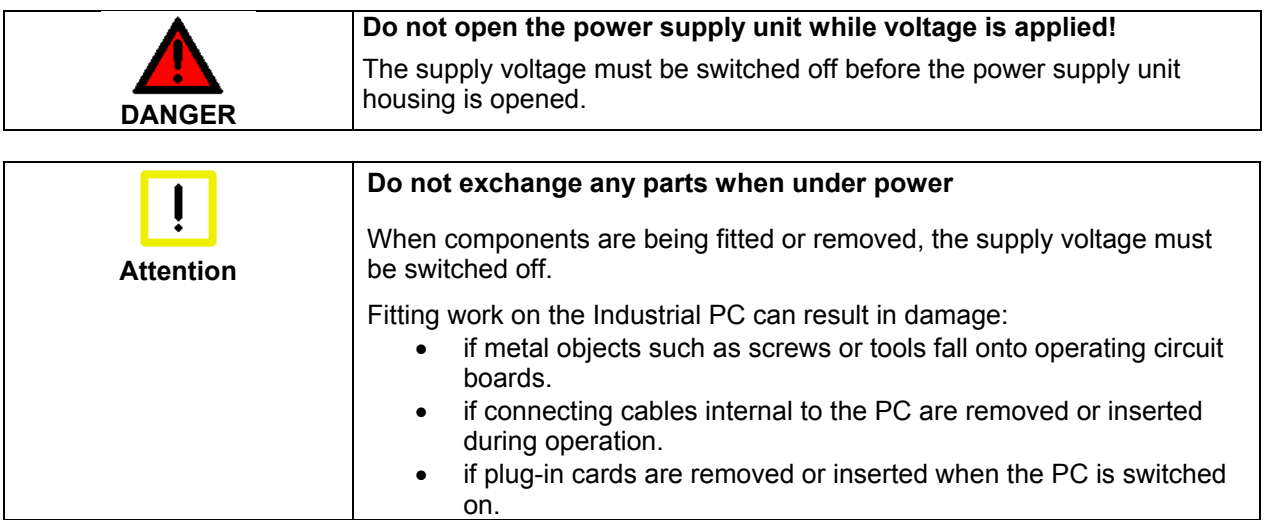

### <span id="page-7-0"></span>**Operator's obligation to exercise diligence**

The operator must ensure that

- the Industrial PC is only used for its intended use (see also *[Product](#page-8-1)  [Description](#page-8-1)*).
- the Industrial PC is in a sound condition and in working order during operation (see also chapter *[Servicing](#page-23-1)*).
- the operation manual is in good condition and complete, and always available for reference at the location of the Industrial PC.
- the Industrial PC is operated, maintained and repaired only by sufficiently qualified and authorized personnel.
- the personnel is instructed regularly about relevant occupational safety and environmental protection aspects, and is familiar with the operating manual and in particular the safety notes contained herein.
- none of the safety and warning notes attached to the Industrial PC are removed, and that all notes remain legible.

National regulations depending on the machine type Depending on the type of machine and plant in which the Industrial PC is being used, there will be national regulations for the control of such machines and plant that the operator must observe. These regulations cover, amongst other things, the intervals between inspections of the controller.

The operator must initiate such inspections in good time.

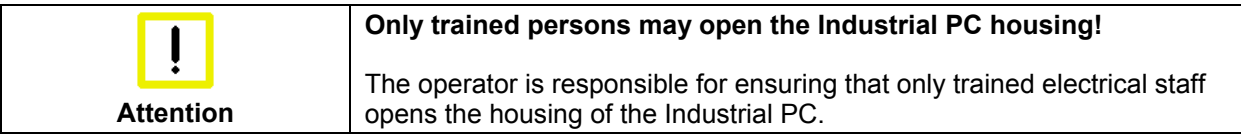

Procedure in the event of a ln the event of a fault in the Industrial PC, appropriate measures can be fault

determined with the aid of the list in the *[Fault correction](#page-25-1)* section.

### **Operator requirements**

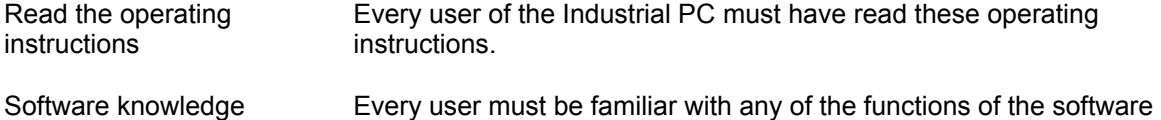

installed on the PC that he can reach.

6 C6640, C6650

## <span id="page-8-1"></span><span id="page-8-0"></span>**Product Description**

### **Appropriate Use**

The C6640 and C6650 Industrial PCs are designed for mounting in control cabinets for machine and plant engineering applications.

### **Opening the Housing**

View of the C6650, configuration with 100-240  $V_{AC}$  power supply

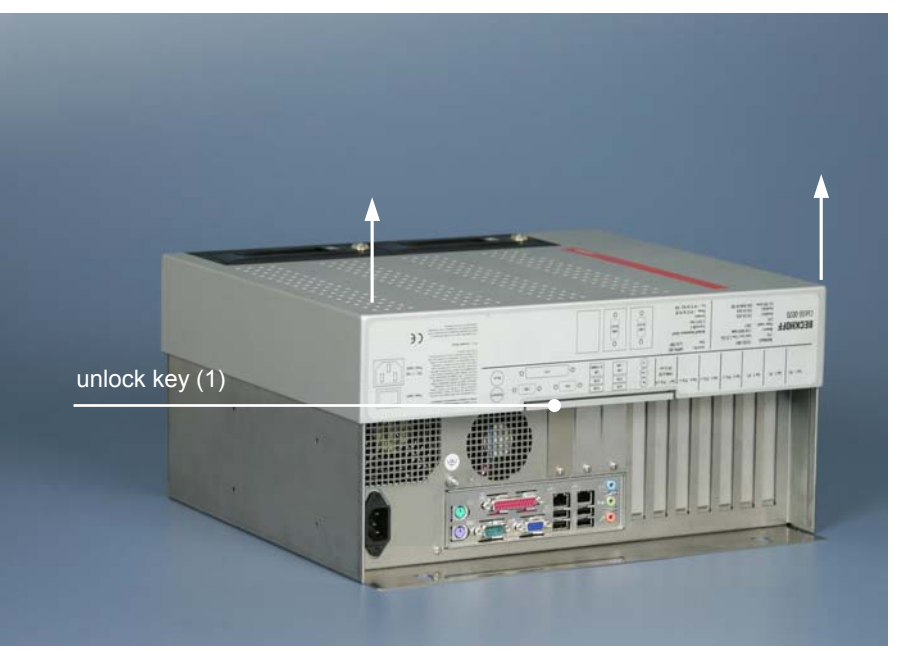

The housing cover is locked by a latch. After pressing the key (**1**) the cover can be fold up a little in the region of the connectors.

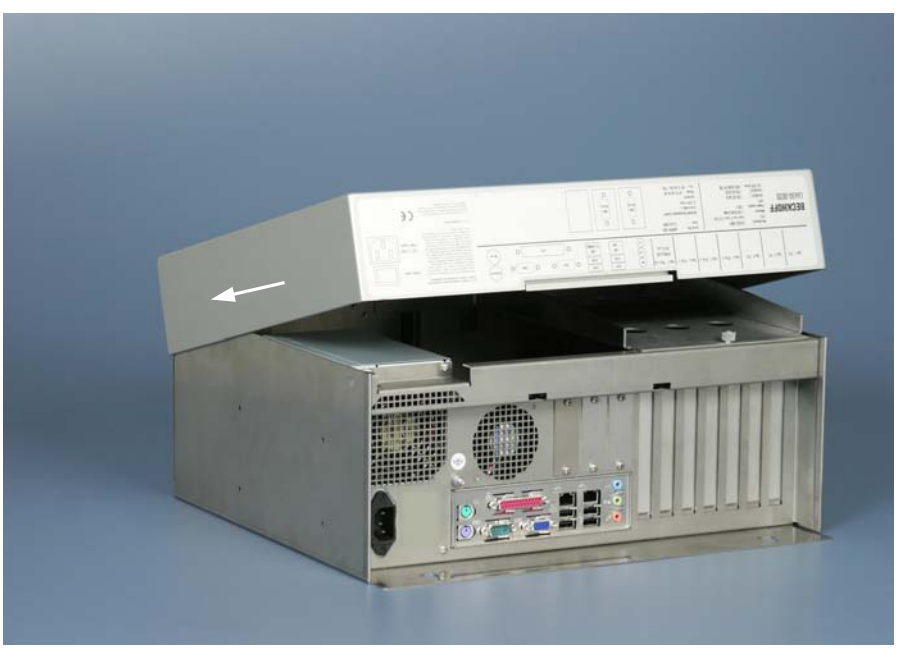

After folding up the cover as shown, it can be pulled out of the slides in direction of the arrow.

Opening the housing

Taking off the housing cover

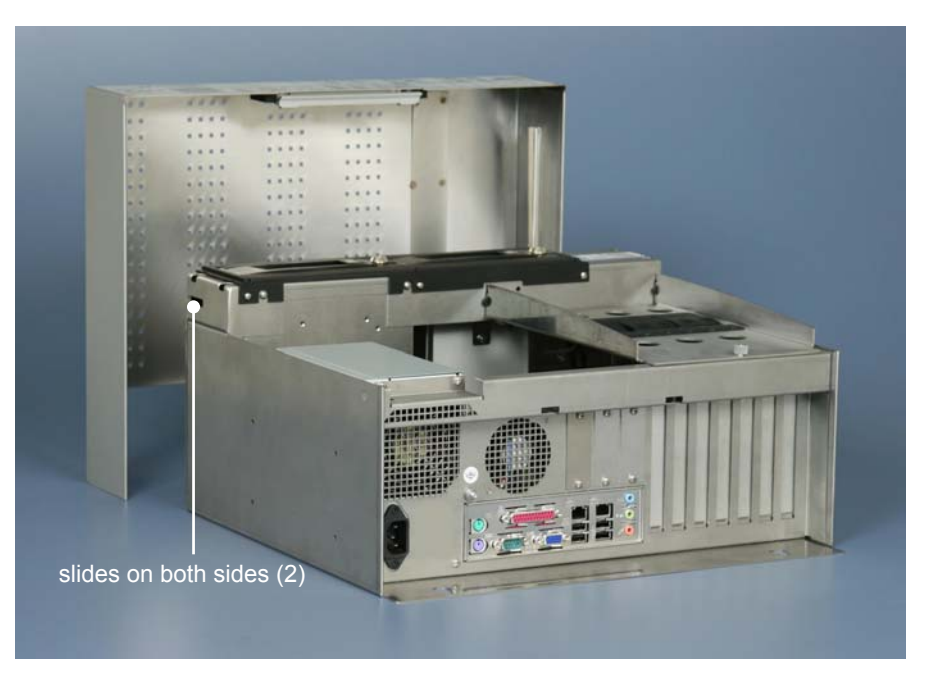

Now the housing cover can be taken off completely, so providing access to the components.

The reassembly of the cover takes place in reverse order. Ensure that the cover engages into the slides (**2**).

#### Configuration with 100-240 V<sub>AC</sub> Full Range Power Supply

View of the C6650 with 100-240  $V_{AC}$  full range power supply.

<span id="page-10-0"></span>Removing the card holder

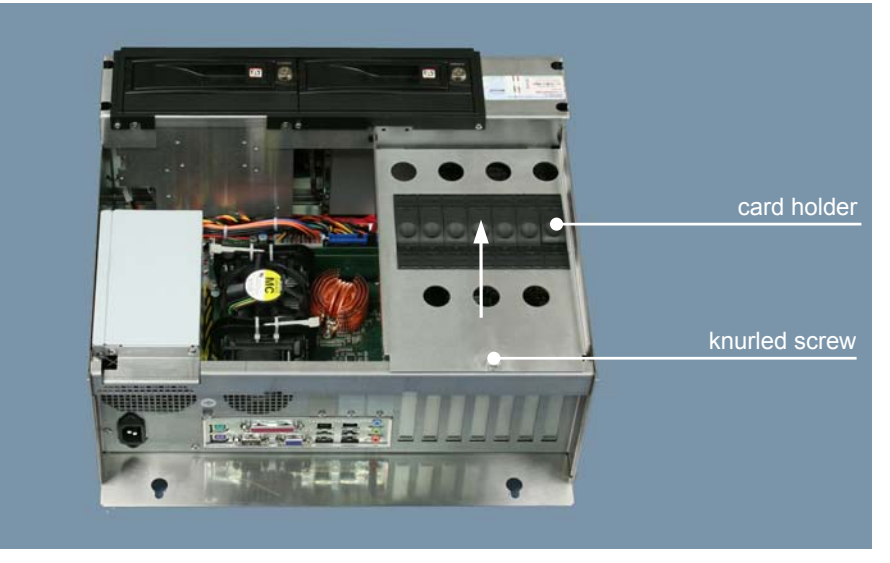

After loosening the knurled screw the card holder can be lifted off (see arrow).

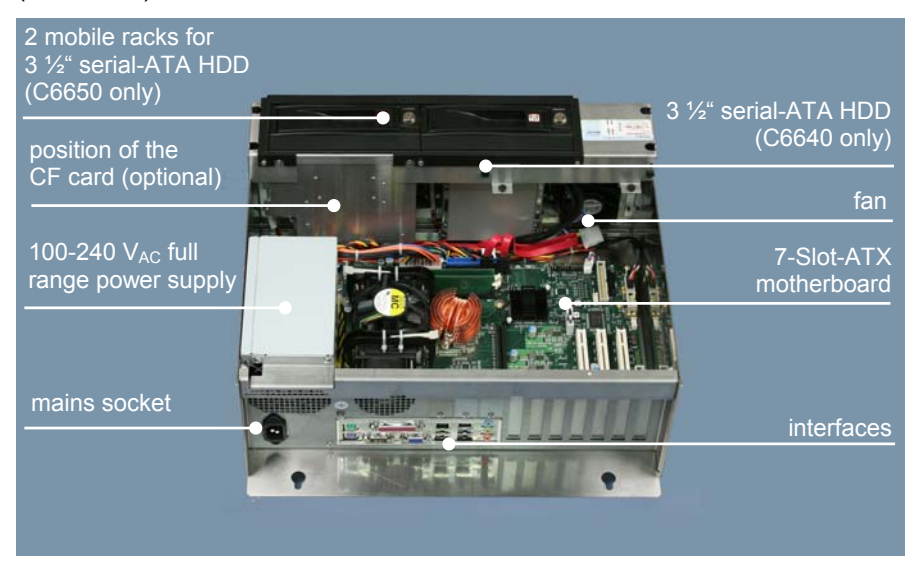

Under the housing cover there is a 7 slot computer core with standard ATX motherboard and different processor configuration.

The connections of the Industrial PC are located on top of the housing.

#### Components of the PCs

ă

 $DVZ-2$  $\overline{\mathbf{C}}$ 

**X112 X113 X115** 

**X116** 

<span id="page-11-0"></span>ATX motherboard

interfaces

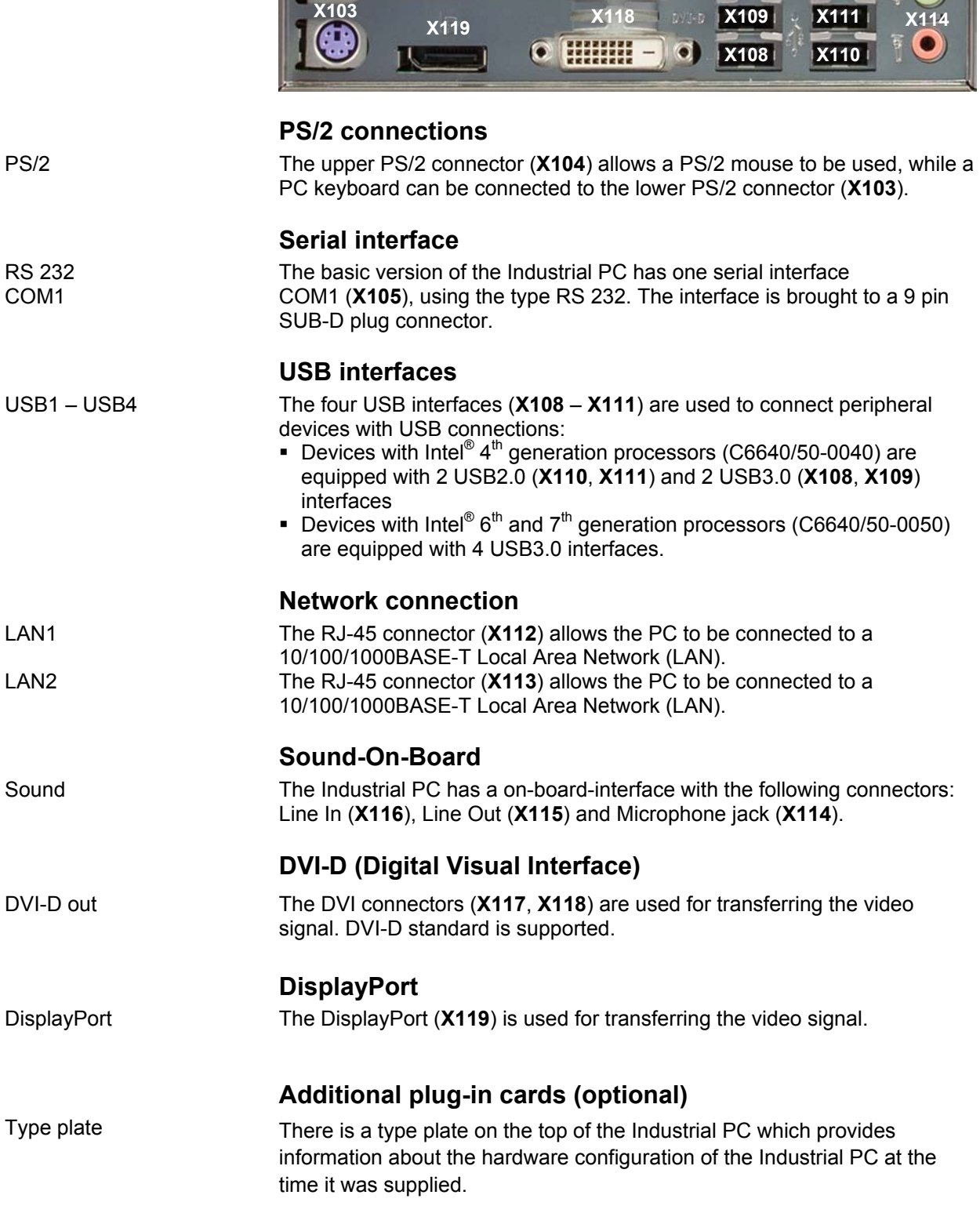

### **Interfaces from C6640/ C6650-0040**

C

m

**X104** X105 **X105** X117

## <span id="page-12-0"></span>**Installation Instructions**

Please also refer to chapter *[Foreword.](#page-4-1)*

### **Transport and Unpacking**

The specified storage conditions must be observed (see chapter *[Technical](#page-31-1)  [data](#page-31-1)*).

#### **Transport**

Despite the robust design of the unit, the components are sensitive to strong vibrations and impacts. During transport, your Industrial PC should therefore be protected from excessive mechanical stress. Therefore, please use the original packaging.

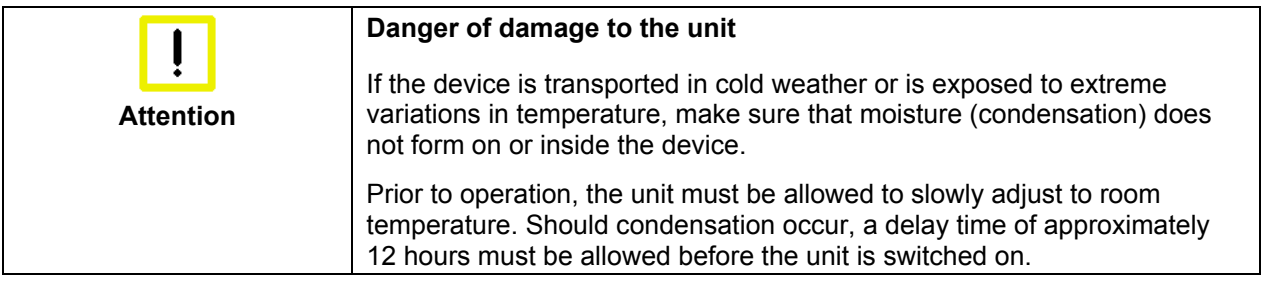

#### **Unpacking**

Proceed as follows to unpack the unit:

- 1. Remove packaging.
- 2. Do not discard the original packaging. Keep it for future relocation.
- 3. Check the delivery for completeness by comparing it with your order.
- 4. Please keep the associated paperwork. It contains important information for handling the unit.
- 5. Check the contents for visible shipping damage.
- 6. If you notice any shipping damage or inconsistencies between the contents and your order, you should notify Beckhoff Service.

### **Installation of the PC in the control cabinet**

The C6640 and C6650 Industrial PCs are designed for mounting in control cabinets for machine and plant engineering applications.

The ambient conditions specified for operation must be observed (see chapter *[Technical data](#page-31-1)*).

<span id="page-13-0"></span>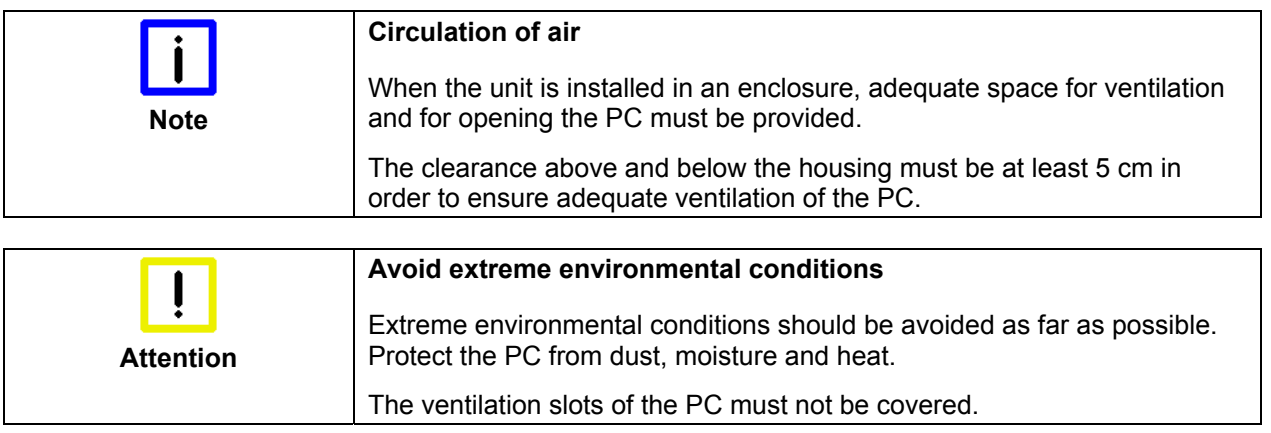

#### **Earthing measures**

 $\begin{picture}(20,5) \put(0,0){\line(1,0){155}} \put(15,0){\line(1,0){155}} \put(15,0){\line(1,0){155}} \put(15,0){\line(1,0){155}} \put(15,0){\line(1,0){155}} \put(15,0){\line(1,0){155}} \put(15,0){\line(1,0){155}} \put(15,0){\line(1,0){155}} \put(15,0){\line(1,0){155}} \put(15,0){\line(1,0){155}} \put(15,0){\line(1,0){155}} \put$ 

Earthing measures Earthing connections dissipate interference from external power supply cables, signal cables or cables to peripheral equipment.

> Establish a low-impedance connection from the earthing point on the PC housing to the central earthing point on the control cabinet wall, in which the computer is being installed.

### **Power Supply Connection with**  100-240 V<sub>AC</sub> power supply unit

<span id="page-14-0"></span>Supplied mains power unit The Industrial PC is serially fitted with a 100-240  $V_{AC}$ , 50-60 Hz full range power supply unit .

Current carrying capacity of the 100-240 V power supply unit

Mains socket and main

PC housing

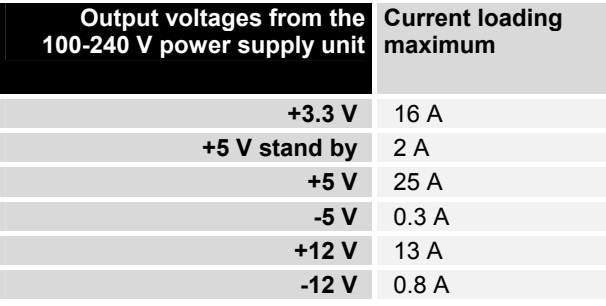

#### **Mains Socket**

A mains socket is located on top of the PC housing next to the main switch (C6640 only) in order to connect the power supply.

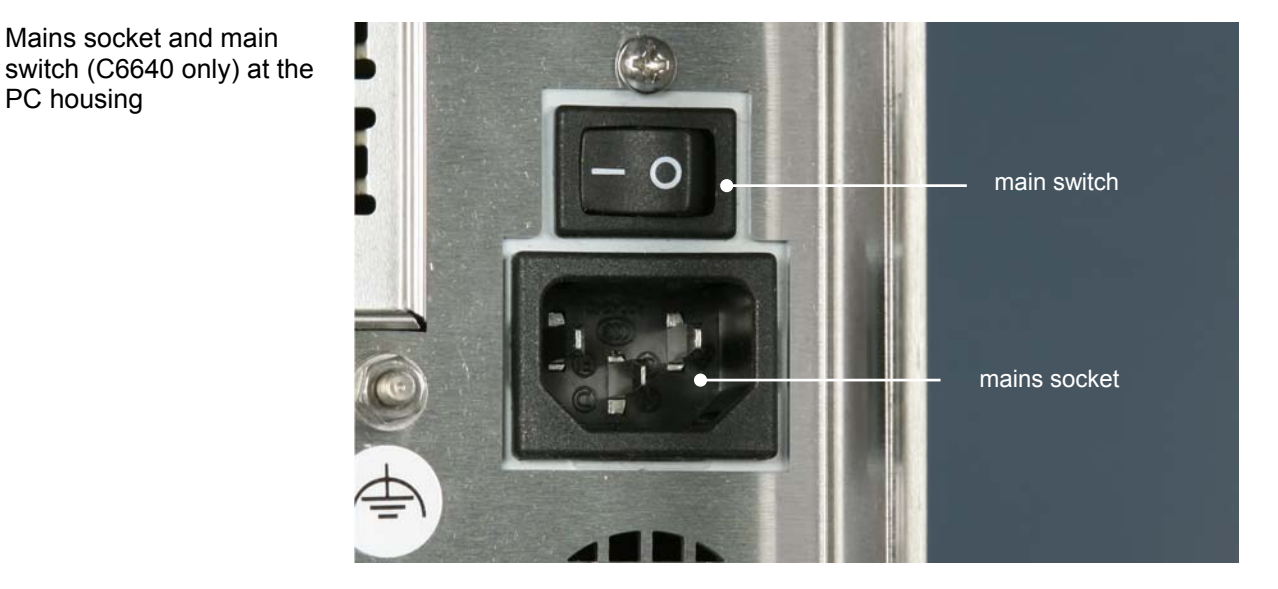

#### **Power supply cords**

Power cords Europe In the area Europe you use the provided cable with inlet connector for nonheating apparatus to connect the Industrial-PC to the power supply. Power cords USA / Canada In the area USA / Canada the power supply cable must show the following specifications according to the supply voltage: Listed, Detachable, maximum 4.5 m (14.76 ft.) long; rated minimum 125 V, 10 A, Type SJT or Type SVT; one end terminates in NEMA 5-15P/-20P grounding-type attachment plug, other end in appliance coupler or Listed, Detachable, maximum 4.5 m (14.76 ft.) long; rated minimum 250 V, 10 A, Type SJT or Type SVT; one end terminates in NEMA 6-15P/-20P grounding-type attachment plug, other end in appliance coupler.

### <span id="page-15-1"></span>**Power Supply Connection with 24 V<sub>DC</sub> power supply unit (optional)**

The Industrial PC is optionally fitted with a 24  $V_{DC}$  power supply unit.

<span id="page-15-0"></span>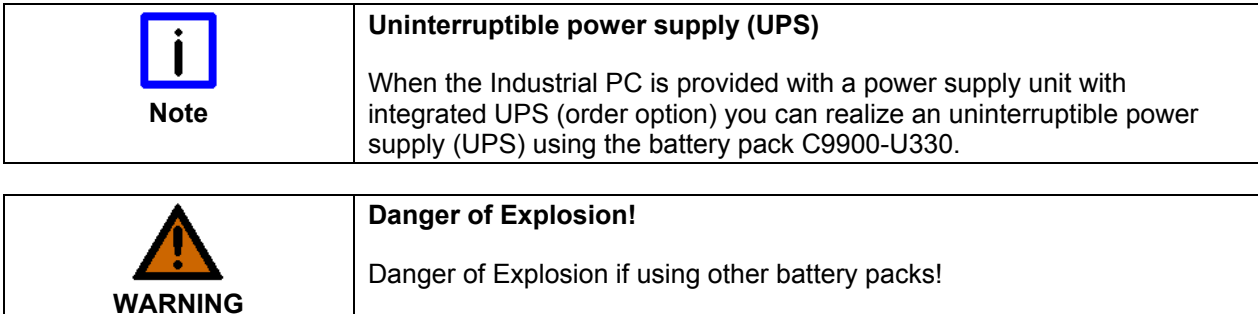

#### **Beckhoff power supply technology**

Schematic diagram of power supply unit wirings

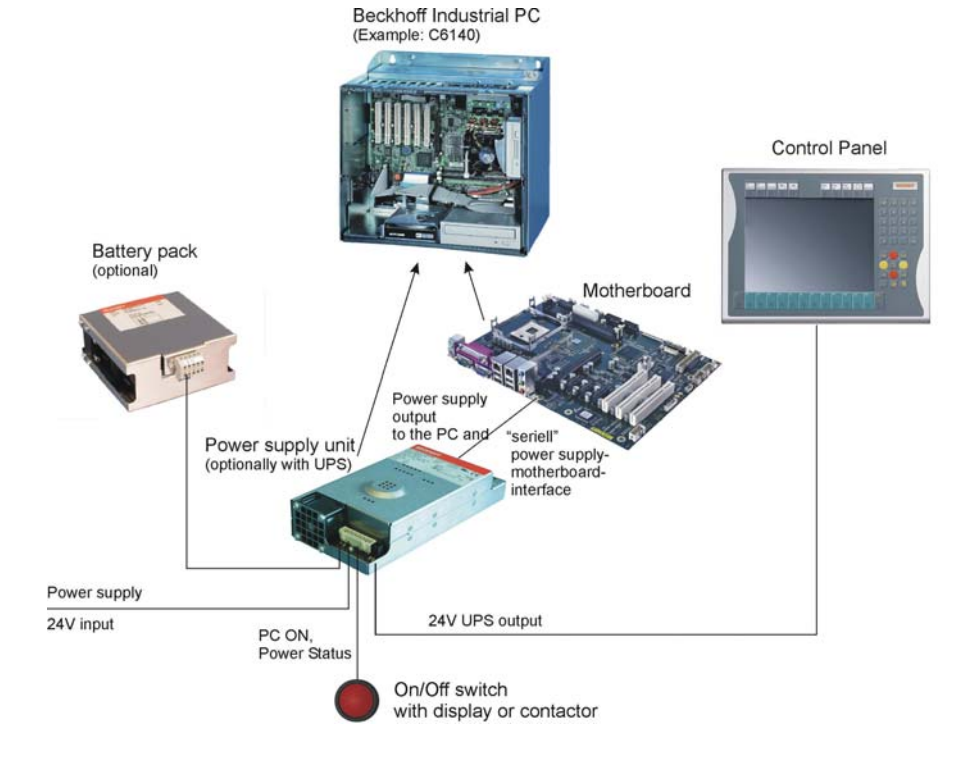

Innovative solution for shutting down Industrial PCs

Industrial PCs equipped with a UPS are in actual use frequently switched off by simply turning off the supply voltage. In this case the PC shuts down via the battery. However, over time this reduces the service life of the battery.

The new Beckhoff power supply technology approach addresses this problem and now offers the user the option of switching the PC off without the need for using the battery, thereby reducing the load on the battery.

In addition to the main switch this innovative solution uses an ON/OFF switch for the machine. Basically, the main switch remains switched on and provides the power supply for the PC during shutdown. Via the PC ONinput of the power supply the PC gets the command to shut down the operating system.

Once the PC has shut down, the PC power supply unit sets the Power Status-output (P-S) to 0, what indicates that the process is complete and that the main voltage can be switched off. This can be done manually via a <span id="page-16-0"></span>signal lamp connection or via a contactor. With this solution the main switch generally only has to be switched off if the control cabinet has to be opened. The battery will only be used in the event of a power failure.

In order to maintain a screen display for the Industrial PC in the event of a power failure, the power supply unit is equipped with a UPS output 27 V / 1.4 A for connecting a Control Panel with a display dimension up to 19 inches. This enables a power failure to be visualized and displayed to the user. Once the PC has shut down, the UPS output is switched off.

For a detailed functional description please refer to section *Connecting 24V DC Power Supply*.

#### **Electrical Data**

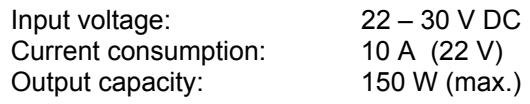

Current carrying capacity of the 24 V power supply unit

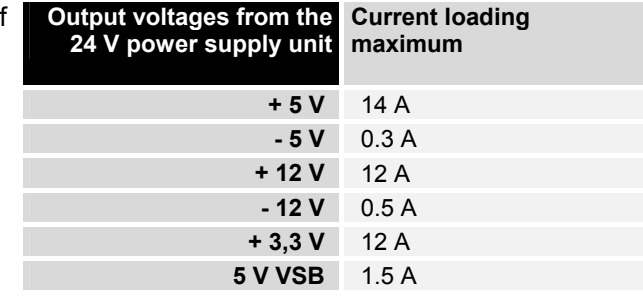

#### **Pin assignment of the connectors**

Two 5-pin plug connectors with CAGE CLAMP connection (see photo) are installed at the PC housing in order to connect the 24  $V_{DC}$  power supply and the external components.

 $(102)$ 

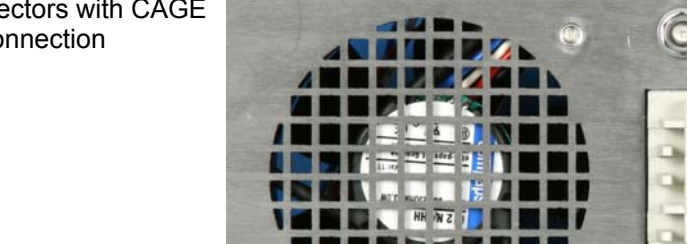

Plug connectors with CAGE CLAMP connection

#### **Pin assignment power supply**

<span id="page-17-0"></span>Pin assignment for connecting the power supply and the battery pack (optional)

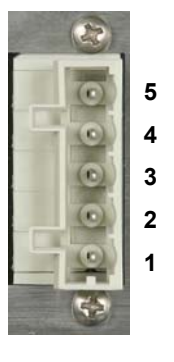

**X101 Pin Function** 

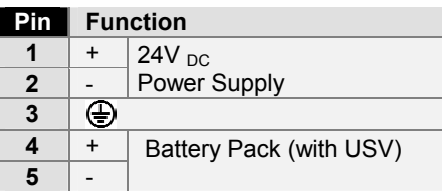

#### **Pin assignment external wiring**

Pin assignment for connecting PC-ON, Power-Status und UPS-Output

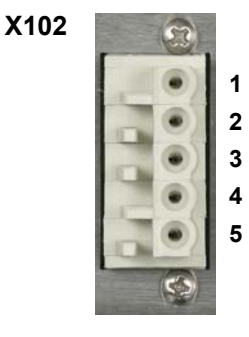

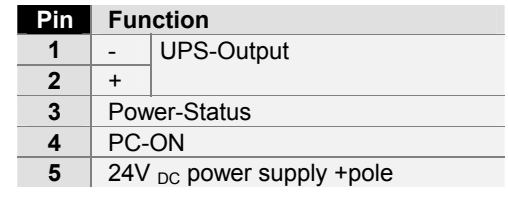

<span id="page-18-0"></span>Wiring in accordance with wiring diagram

Materials for assembly of

the connector

#### <span id="page-18-1"></span>**Fitting the Cables**

Fit the cables for the power supply of the Industrial PC, the connection of the battery pack as well as the connection of the power-switch in accordance with the wiring diagram, using the included material for assembling the connectors.

The example shows how to fit the 5-pole plug connector:

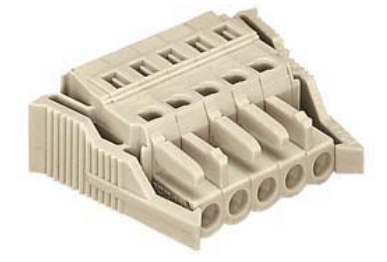

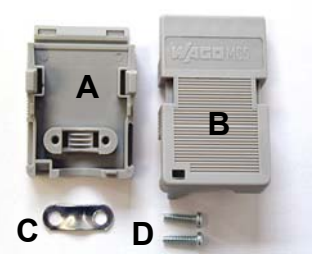

Female plug connector 5-pole<br>
Strain relief housing

#### **Fitting the connector**

The plug is fitted to the cable as follows:

- 1. Strip insulation from the cable ends (insulation length  $8 9$  mm).
- 2. Push the conductors into their mountings, simply by pushing them in as indicated on the pin assignment label.
- 3. Push the lower part (part **A**) of the strain relief housing onto the top of the female plug connector until it snaps into place.
- 4. Relieve the strain on the supply cable by fixing it in place with the cable clamp (part **C**) and fixing screws (part **D**).

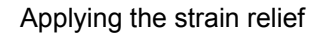

Fitting the connector to the

cable

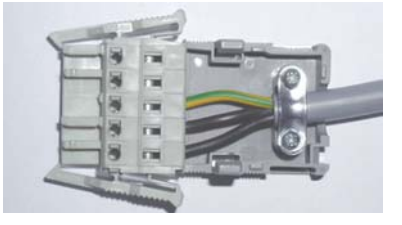

Fix the upper part (part **B**) of the strain relief housing by snapping it onto the lower part.

### <span id="page-19-1"></span>**Connecting 24V DC Power Supply**

The external wiring consists of the connection of the power supply, the battery pack (optional) and the connection of customized components for shutting down the PC.

#### **Cable Cross Sections**

<span id="page-19-0"></span>Note cable cross sections, avoid voltage drop! For the connection of the power supply, wiring with a cable-cross-section of  $1.5$  mm<sup>2</sup> must be used.

> With bigger distances between voltage source and PC, you take the voltage drop as a function of the cable-cross-section as well as voltage fluctuations of your distribution voltage into account, so that is secured that the voltage doesn't fall under 22 V at the power supply.

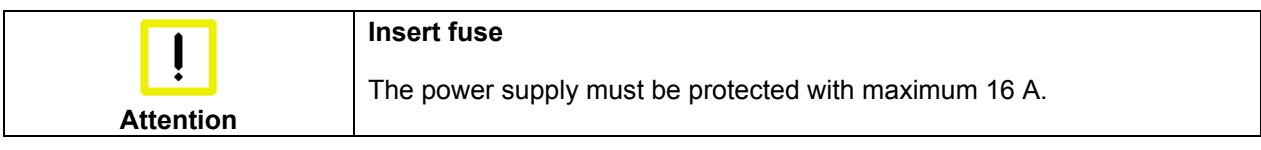

#### **Configuration for shutting down the PC**

The connections for shutting down the Industrial PCs are established via the **PC\_ON** input and the **Power Status** output.

#### **PC\_ON and Power Status functions**

- If the **PC\_ON** input is connected to 24 V via a switch, the PC shuts down according to the rules. The PC\_ON signal is inverted, i.e. the PC shuts down if the 24 V connection is live.
- If the **PC** ON input is *NOT* connected by the user, the PC can be booted in the familiar way by connecting the supply voltage and shut down via the battery by switching off the supply voltage.

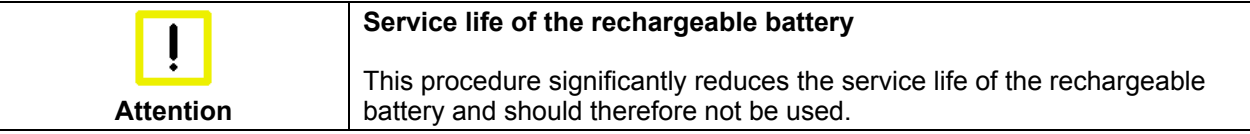

• Once the PC has shut down, the **Power Status** output is switched from 24 V to 0 V. Via this output a signal lamp can be connected or a contactor for de-energizing the whole system. The maximum load for the **Power Status** output is 0.5 A and a suitable fuse should be provided.

#### **UPS output**

In order to maintain a screen display for the PC in the event of a power failure, the power supply unit is equipped with a **UPS output** for connecting a Control Panel. The maximum load for the output is 2.0 A.

#### **UPS output function**

- The 24 V DC connection at the UPS output is live even after a power failure. The maximum load is 1.4 A.
- Once the PC has been de-energized via the UPS software, the **UPS output** is switched to 0 V. Any connected panel is thus switched off, and total discharge of the rechargeable battery is prevented.

#### **Wiring diagram**

Wiring according to the wiring diagram (the circuit of PC\_ON and Power-Status is symbolical):

<span id="page-20-0"></span>Wiring diagram power supply and external switch

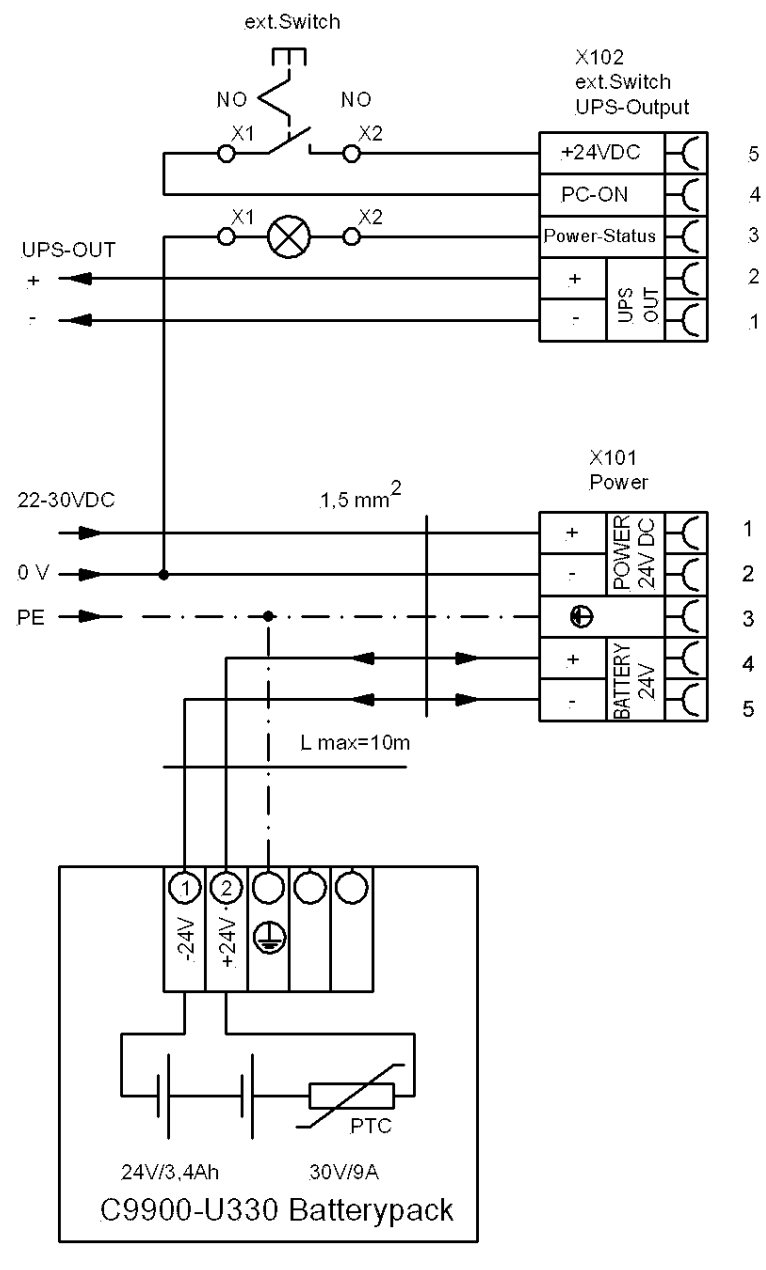

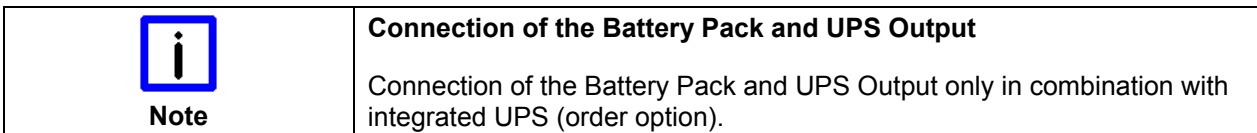

### **Connecting devices**

<span id="page-21-0"></span>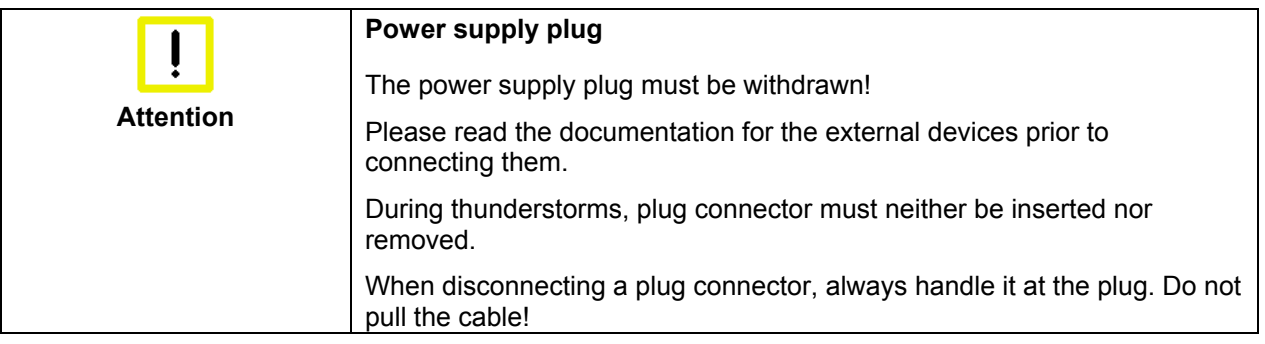

#### **Connecting cables**

The connections are located at the top of the Industrial PC and are documented in the product description chapter.

When connecting the cables to the Industrial PC, proceed according to the following sequence:

- Switch off all the devices that are to be connected.
- Disconnect all the devices that are to be connected from the power supply.
- Connect all the cables between the Industrial PC and to the devices that are to be connected.
- Connect all data transfer cables (if present) to the appropriate plug-in receptacles of the data/telecommunication networks.
- Reconnect all devices to the power supply.

#### **Check voltage rating and connect.**

#### When fitted with 100-240 V<sub>AC</sub> 50/60 Hz power supply:

- 1. Check that the mains voltage is correct.
- 2. Insert the provided power supply cable into the Industrial PC's power supply socket. Then connect it to a power socket with a grounded earth connection.

#### When fitted with the (optional) 24 V<sub>DC</sub> power supply unit:

- 1. Check that the external power supply is providing the correct voltage.
- 2. Insert the power supply cable that you have assembled (see the section on *[Fitting the Cable](#page-18-1)*) into the Industrial PC's power supply socket. Then connect it to your external 24 V power supply.

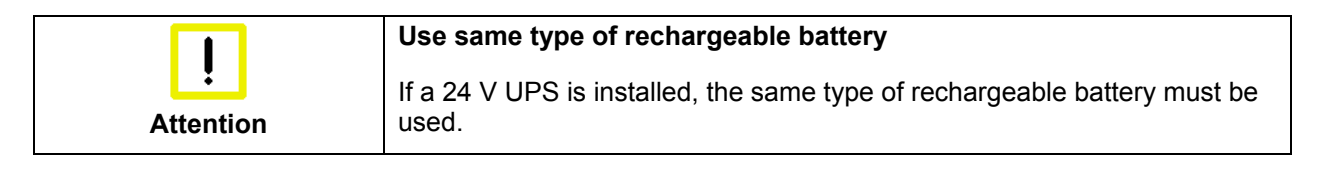

## <span id="page-22-0"></span>**Operating Instructions**

<span id="page-22-1"></span>Please also refer to chapter *[Foreword.](#page-4-1)*

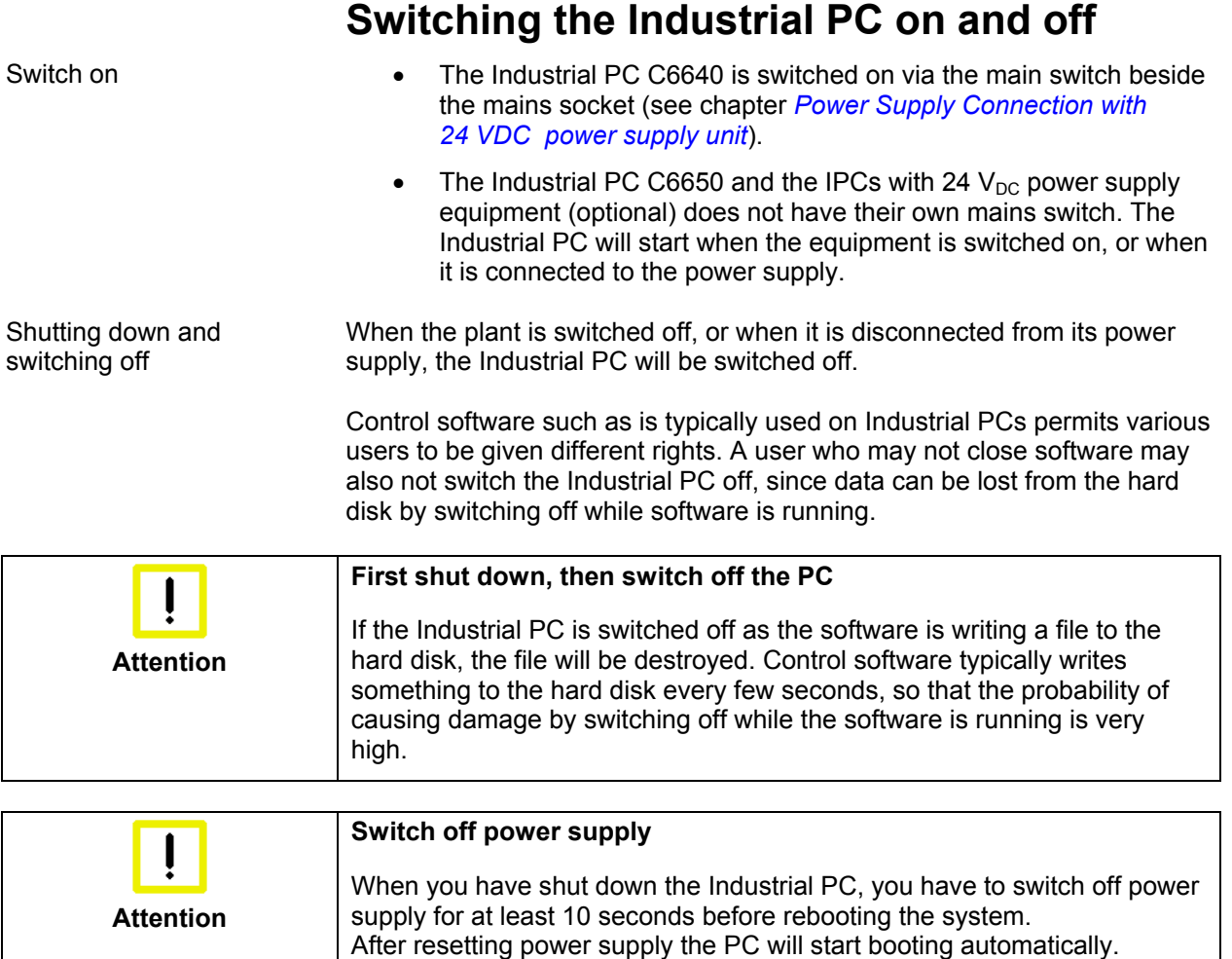

#### **First switching on and driver installation**

When you switch on the Industrial PC for the first time, the pre-installed operating system (optional) will be started. In this case, all the required drivers for any additional, optional hardware components ordered with the PC will already have been installed.

If the PC was ordered without operating system, you have to install the operating system and the driver software for any auxiliary hardware yourself. Please follow the instructions in the documentation for the operating system and the additional devices.

### **Servicing and Maintenance**

Please also refer to chapter *[Foreword](#page-4-1)*.

#### **Cleaning the Industrial PC**

<span id="page-23-0"></span>**Disconnect from power supply Attention**  Switch off the Industrial PC and all connected devices, and disconnect the Industrial PC from the power supply.

> The Industrial PC can be cleaned with a soft, damp cloth. Do not use any aggressive cleaning materials, thinners, scouring material or hard objects that could cause scratches.

#### **Replacing the battery on the motherboard**

A used battery on the motherboard has to be replaced.

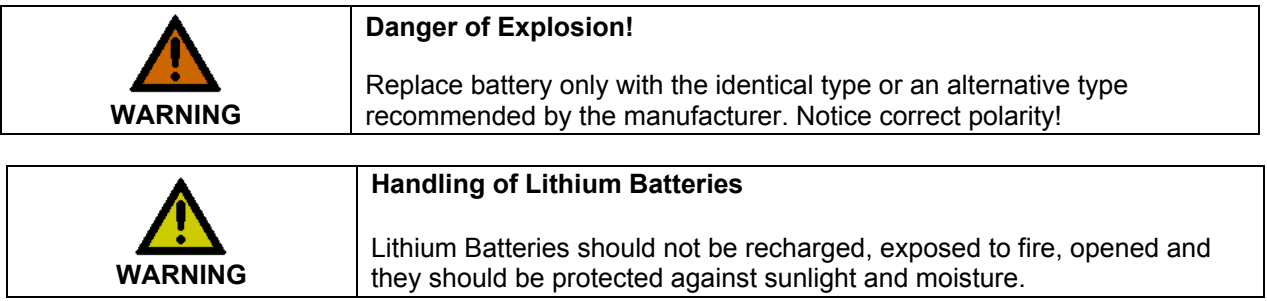

The used battery must be disposed of in accordance with national electronics scrap regulations.

#### <span id="page-23-1"></span>**Servicing**

The Industrial PC requires no maintenance.

#### **Replacing the fan**

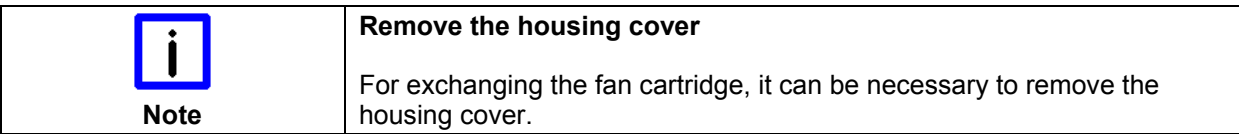

Opening the fan cartridge After loosening the knurled

screw (**1**) the fan cartridge can be folded out in direction of the arrow.

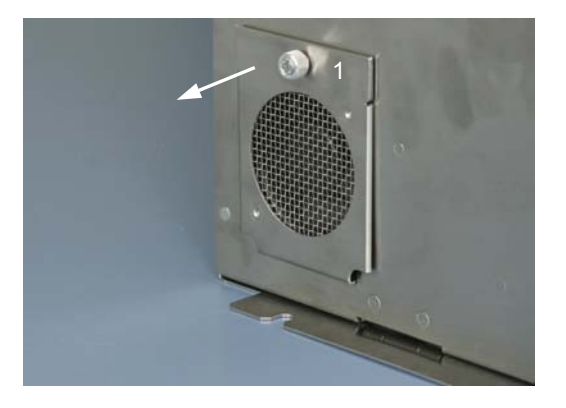

<span id="page-24-0"></span>Removing the fan Disconnect the supply cable from the motherboard. Therefor it can be necessary to remove the housing cover.

> After exchanging the fan cartridge the reassembly takes place in reverse order.

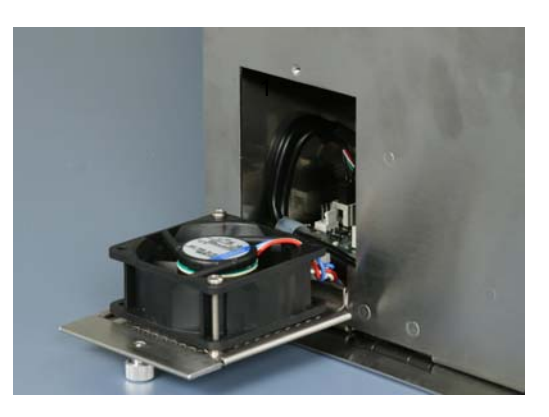

### **Emergency procedures**

In case of fire, the Industrial PC should be extinguished with powder or nitrogen.

### **Shutting down**

#### **Disposal**

Dismantling the Industrial PC The device must be fully dismantled in order to dispose of it. The housing can be sent for metal recycling.

Observe national electronics scrap regulations

Electronic parts such as disk drives and circuit boards must be disposed of in accordance with national electronics scrap regulations.

## **UPS Software Components (optional)**

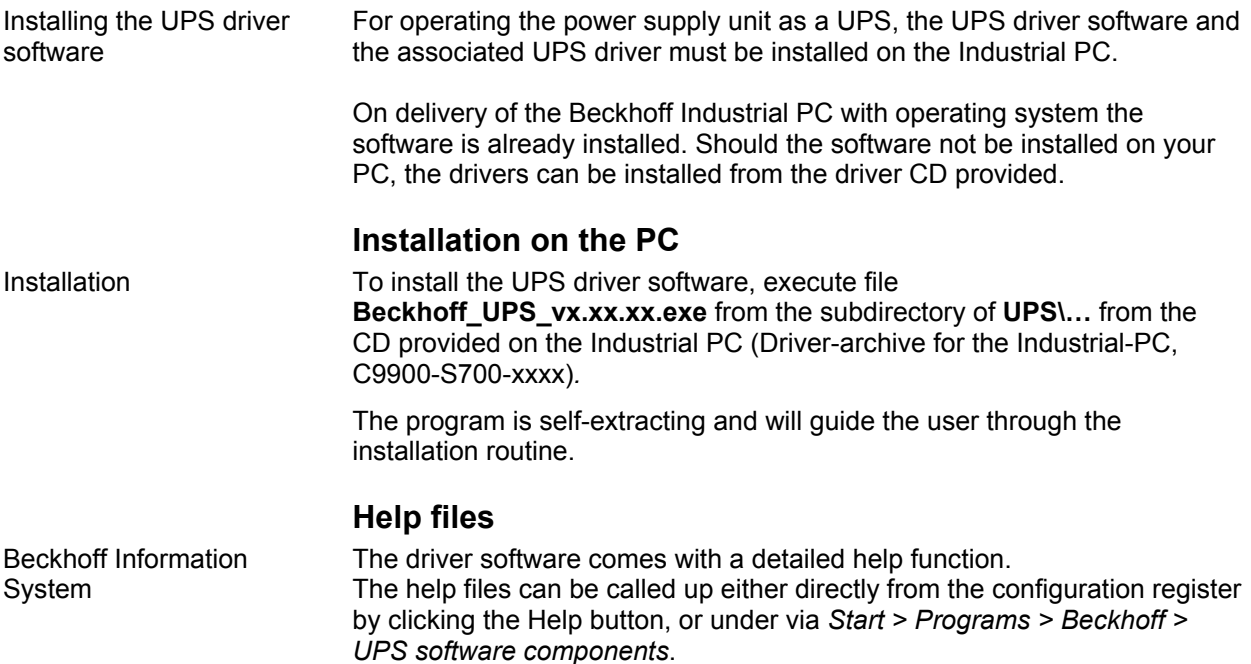

## <span id="page-25-0"></span>**Troubleshooting**

Please also refer to chapter *[Foreword.](#page-4-1)*

### <span id="page-25-1"></span>**Fault correction**

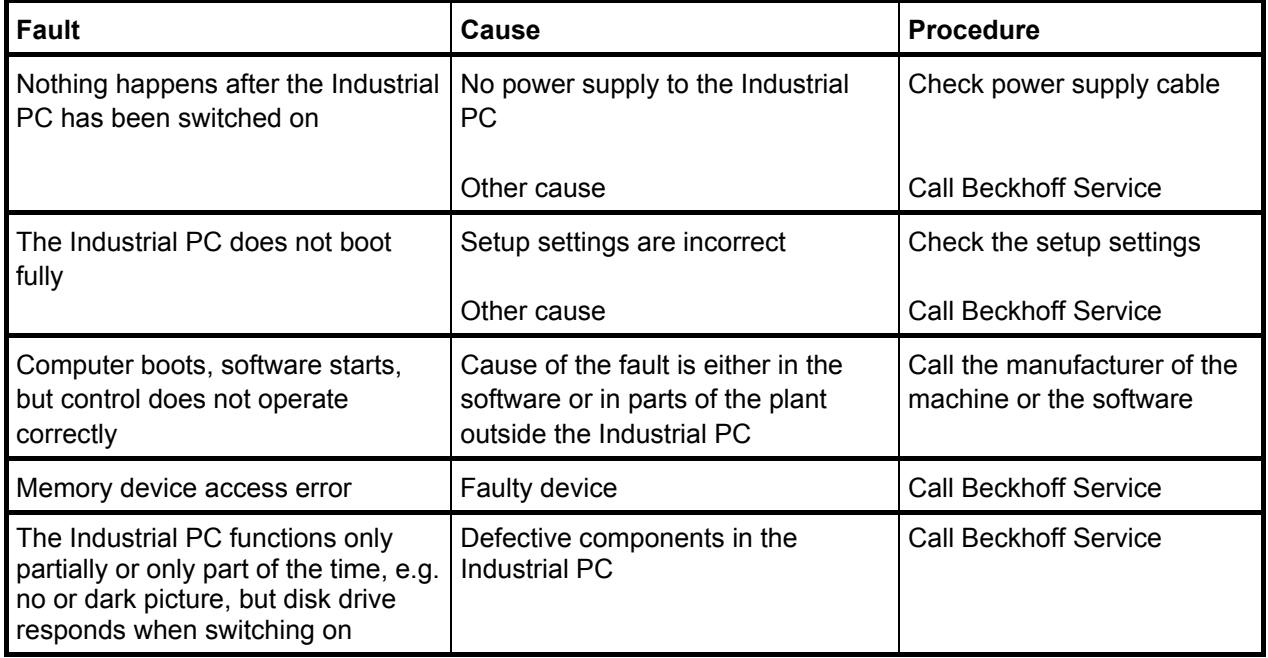

### <span id="page-26-0"></span>**Beckhoff Support and Service**

Beckhoff and their partners around the world offer comprehensive support and service, guaranteeing fast and competent assistance with all questions related to Beckhoff products and system solutions.

#### **Beckhoff branches and partner companies**

Please contact your Beckhoff branch office or partner company for local [support and service](http://www.beckhoff.de/english/support/default.htm) on Beckhoff products!

The contact addresses for your country can be found in the list of Beckhoff branches and partner companies: [www.beckhoff.com](http://www.beckhoff.com/)

You will also find further [documentation](http://www.beckhoff.com/english/download/default.htm) for Beckhoff components there.

#### **Beckhoff company headquarters**

Beckhoff Automation GmbH & Co.KG Huelshorstweg 20 33415 Verl **Germany** 

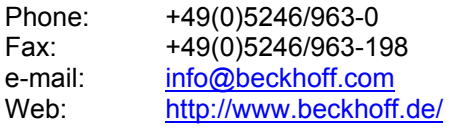

#### **Beckhoff Support**

Beckhoff offers you comprehensive technical assistance, helping you not only with the application of individual Beckhoff products, but also with wideranging services:

- worldwide support
- design, programming and commissioning of complex automation systems
- training program for Beckhoff system components

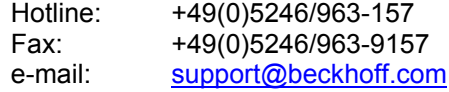

#### **Beckhoff Service**

The Beckhoff service center supports you in all matters of after-sales service:

- on-site service
- repair service
- spare parts service
- hotline service

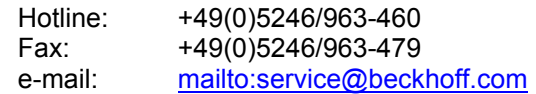

Quote the project number If servicing is required, please quote the **project number** of your product.

## <span id="page-27-1"></span><span id="page-27-0"></span>**Assembly dimensions**

The following pages show diagrams of the Industrial PC, with dimensions in mm.

#### C6640, Configuration with 100-240 V<sub>AC</sub> Power Supply

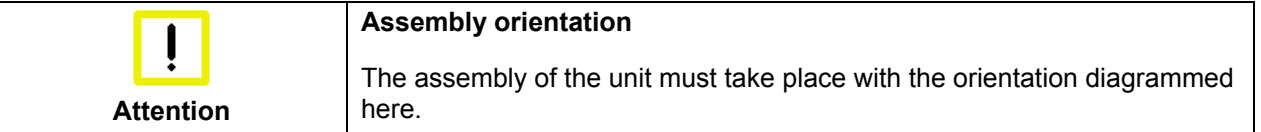

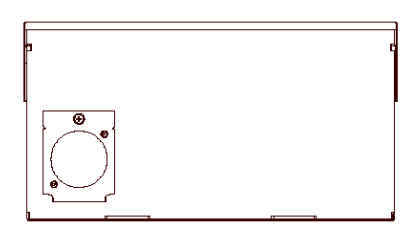

bottom view

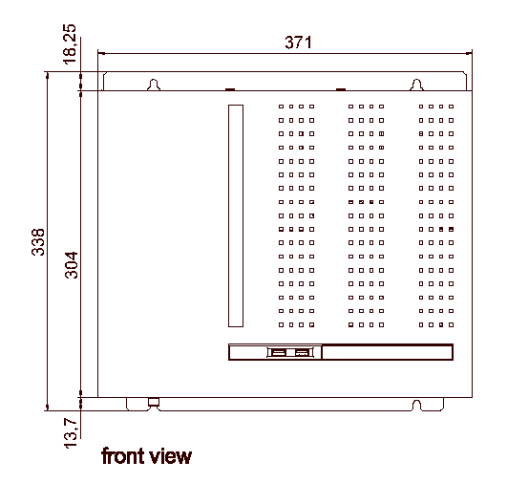

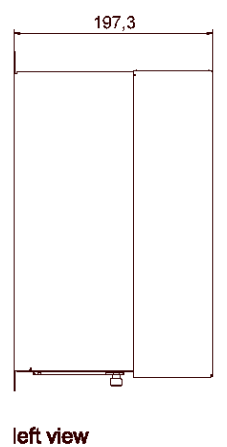

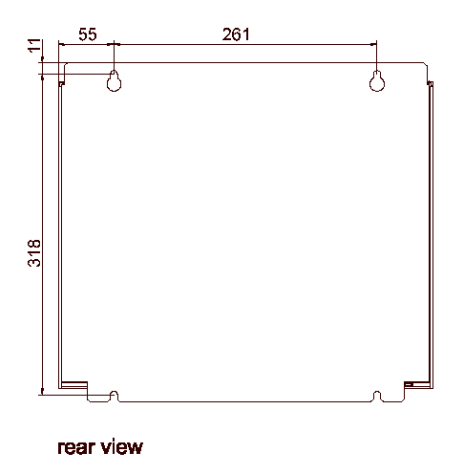

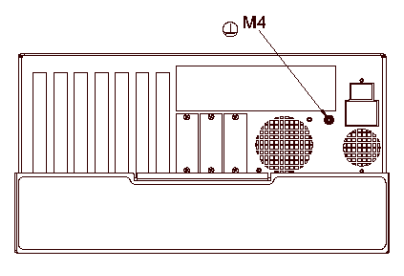

### C6640, Configuration with 24 V<sub>DC</sub>-Power Supply (optional)

<span id="page-28-0"></span>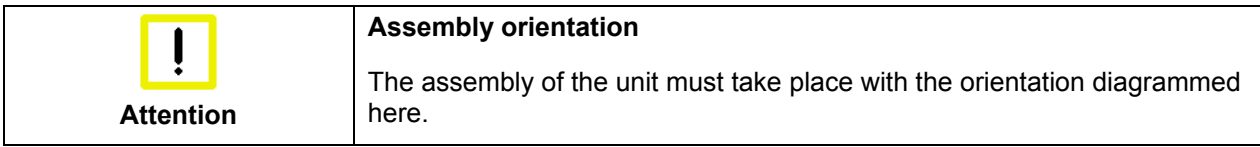

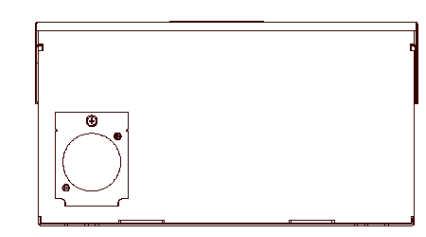

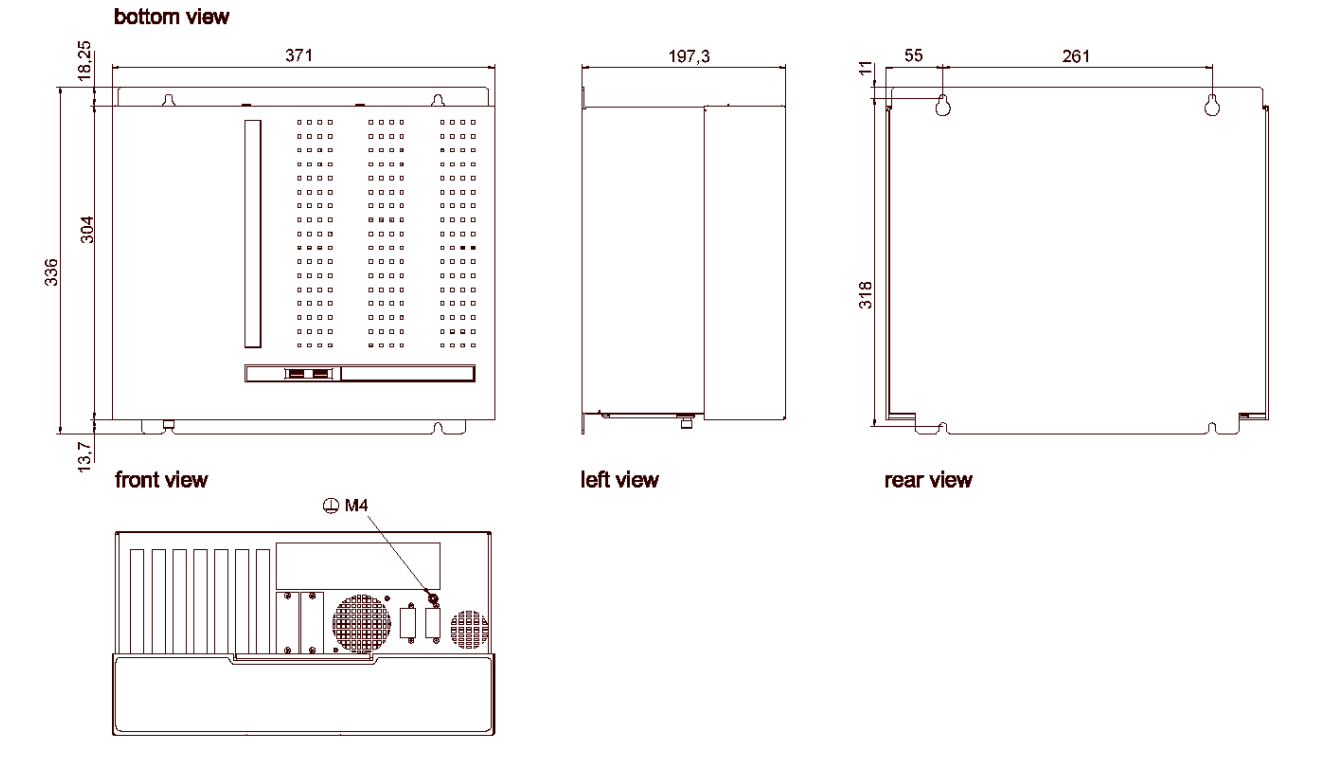

### C6650, Configuration with 100-240 V<sub>AC</sub> Power Supply

<span id="page-29-0"></span>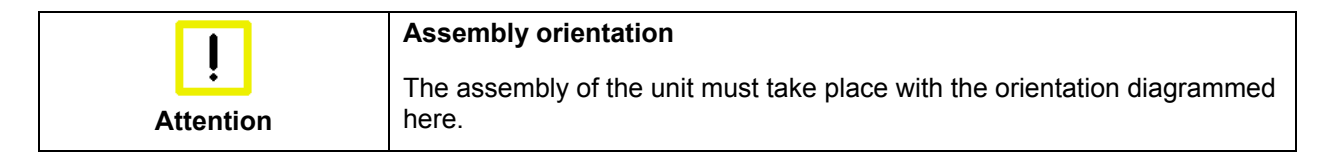

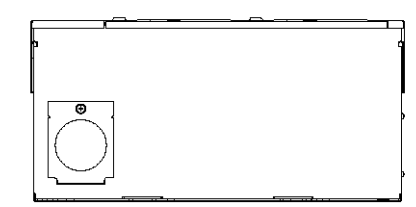

bottom view

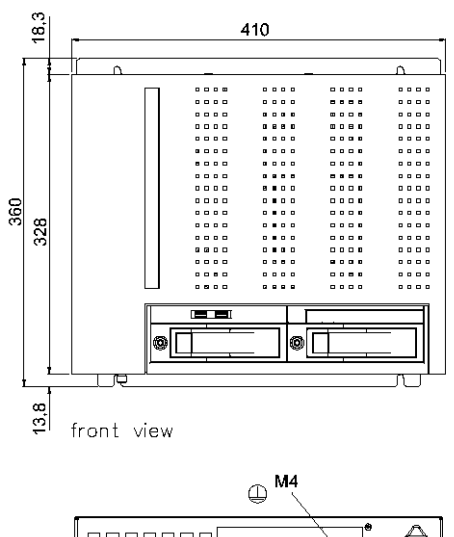

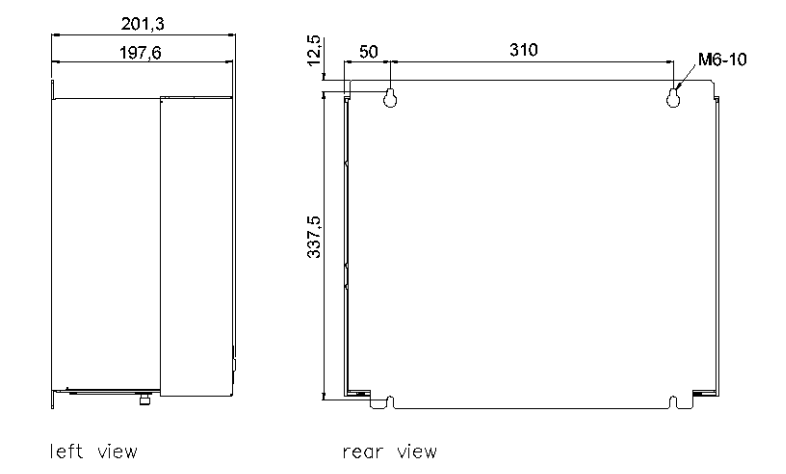

### C6650, Configuration with 24 V<sub>DC</sub>-Power Supply (optional)

<span id="page-30-0"></span>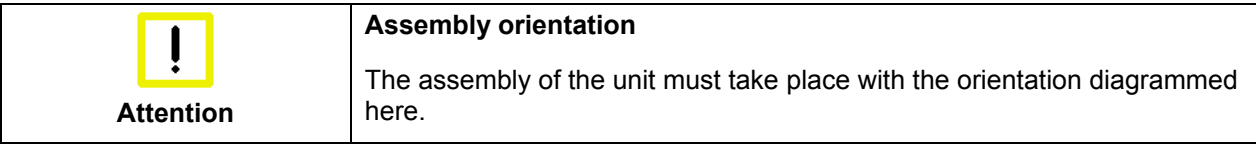

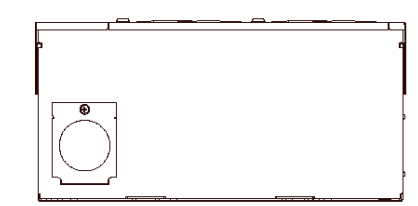

bottom view

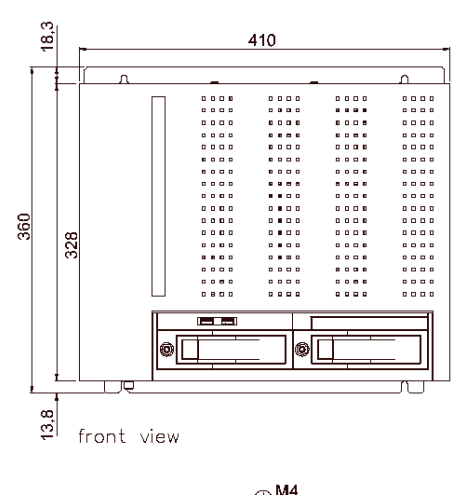

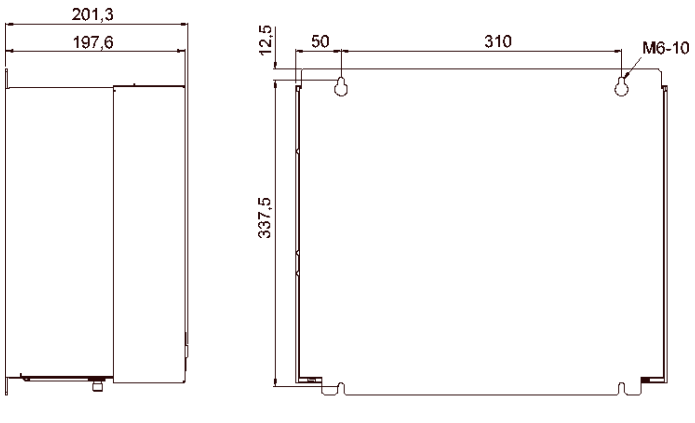

left view

rear view

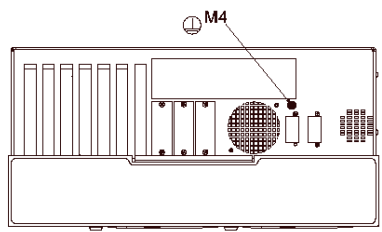

## <span id="page-31-0"></span>**Appendix**

### <span id="page-31-1"></span>**Technical data**

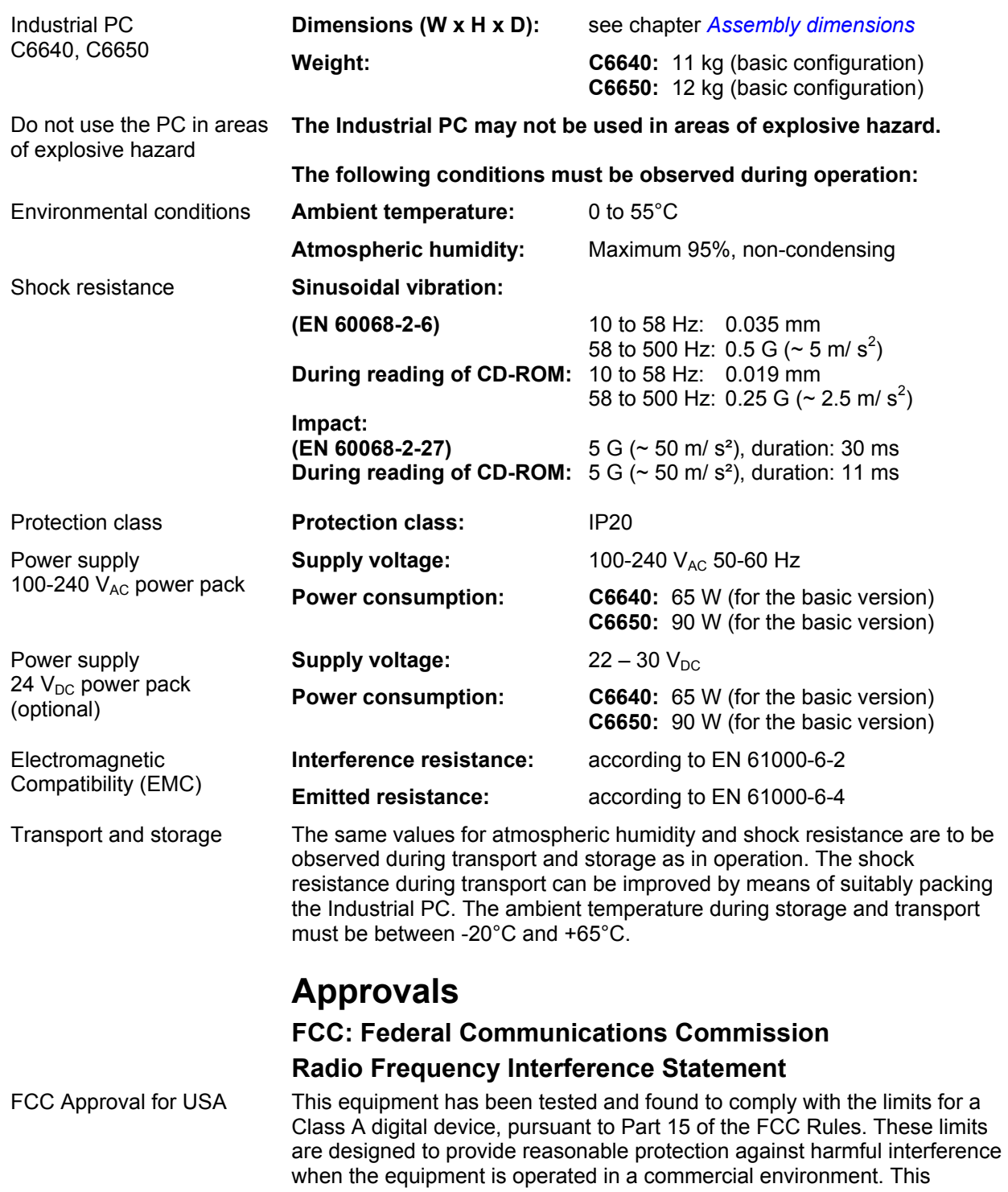

equipment generates, uses, and can radiate radio frequency energy and, if not installed and used in accordance with the instruction manual, may cause harmful interference to radio communications. Operation of this equipment in a residential area is likely to cause harmful interference in which case the user will be required to correct the interference at his own expense.

#### **FCC: Canadian Notice**

CC Approval for Canada This equipment does not exceed the Class A limits for radiated emissions as described in the Radio Interference Regulations of the Canadian Department of Communications.